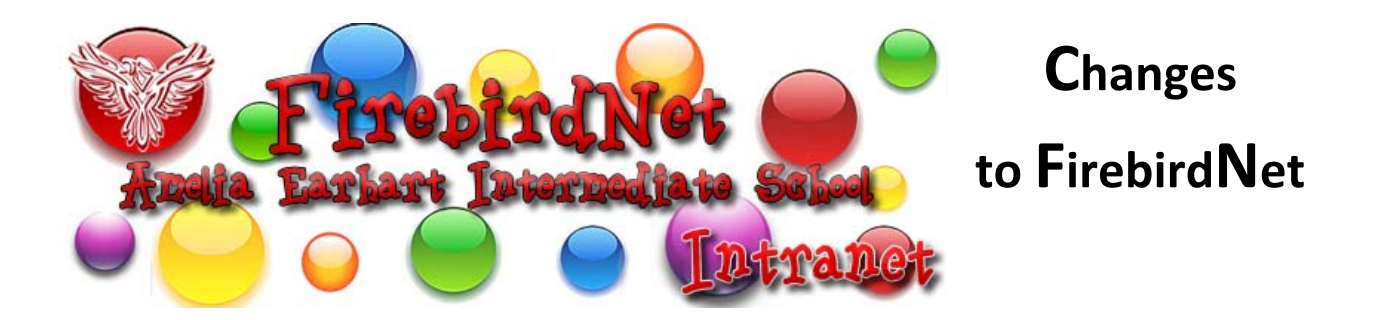

Parents,

We recently updated our school Intranet to comply with DoD Security Guidelines. Our new URL for the

School Intranet is **http<sup>S</sup>://firebirdnet.pac.dodea.edu.** 

## **What does this mean for you?**

You may receive warning messages about accessing our site from home. Various web browsers will offer you different warning messages. Please follow these steps to access our secure site:

If you are using **Internet Explorer**:

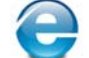

**Step #1:** When you first access **FirebirdNet** you will see the following page:

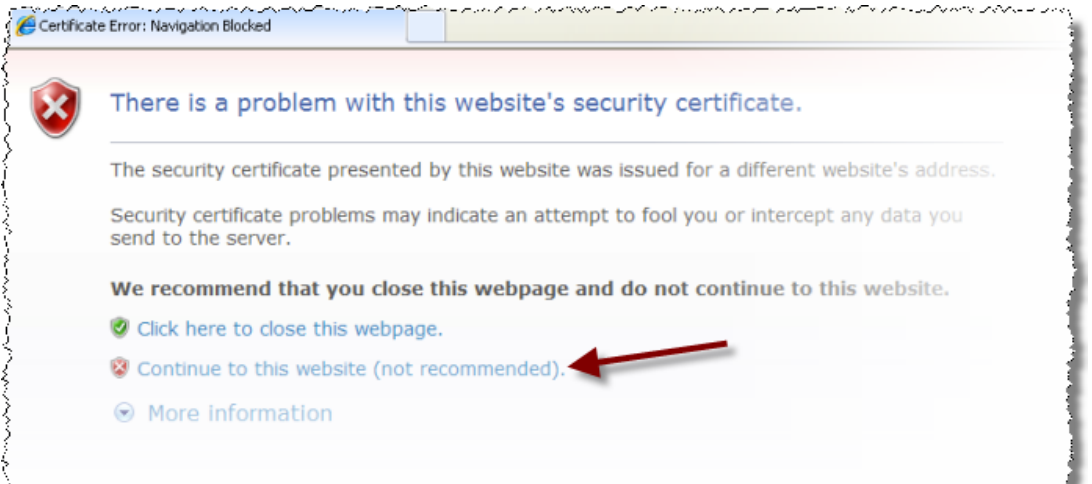

If you were to click on the Continue to this website link you may receive the following error message:

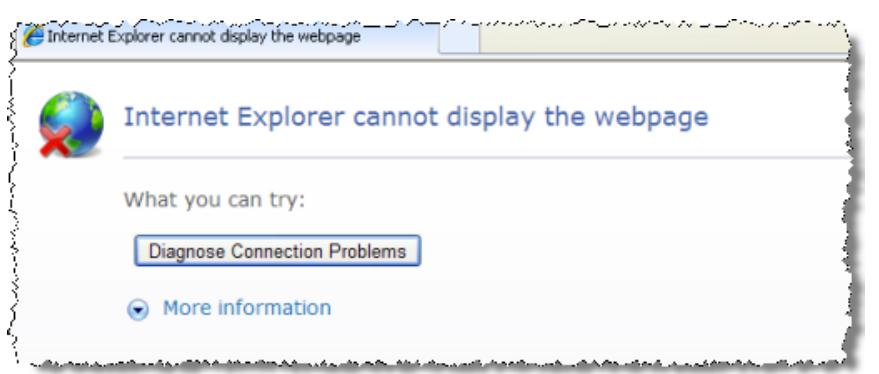

You will need to download the appropriate DoD (Department of Defense) digital certificate to grant you access to this secure site. To download this digital certificate click on the following link: https://www.dodpke.com/InstallRoot/

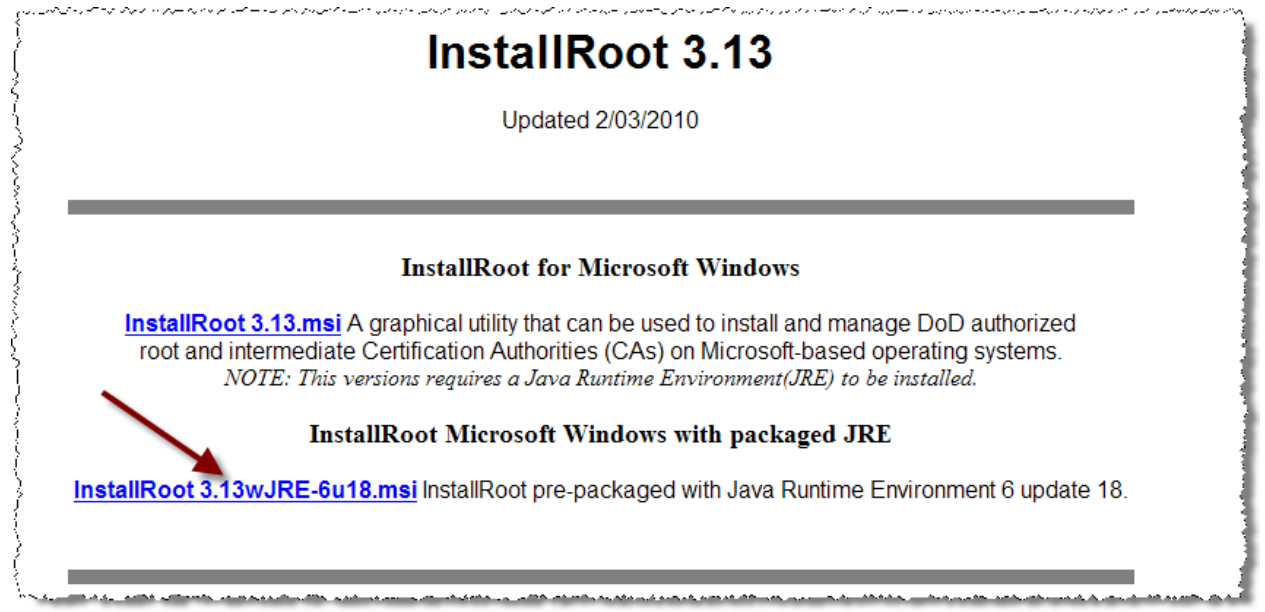

**Step #2**: Click and download the **installRoot 3.13Wjre‐6u18.msi** file. Save the file to your computer.

**Step #3:** Double‐click and run (install) the file. Follow the instructions on the screen to install the free digital certificate.

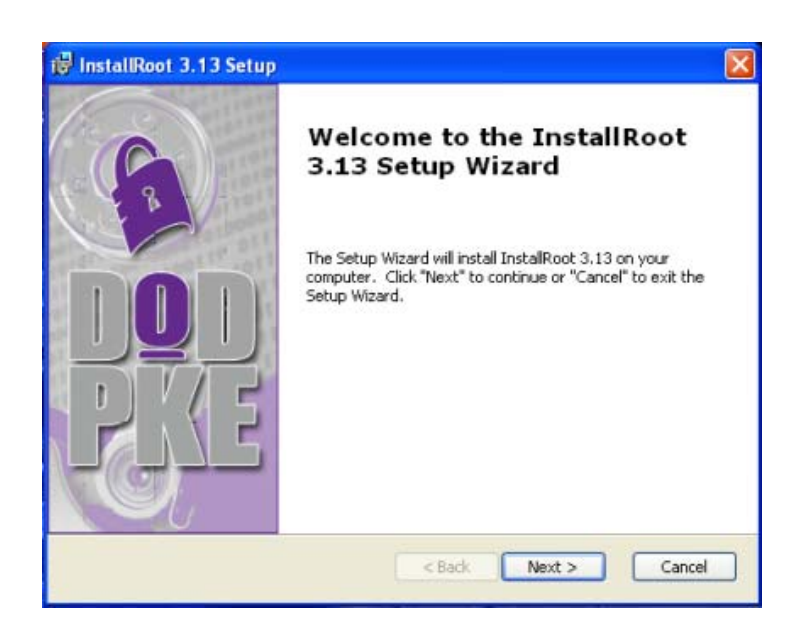

Accept the default settings:

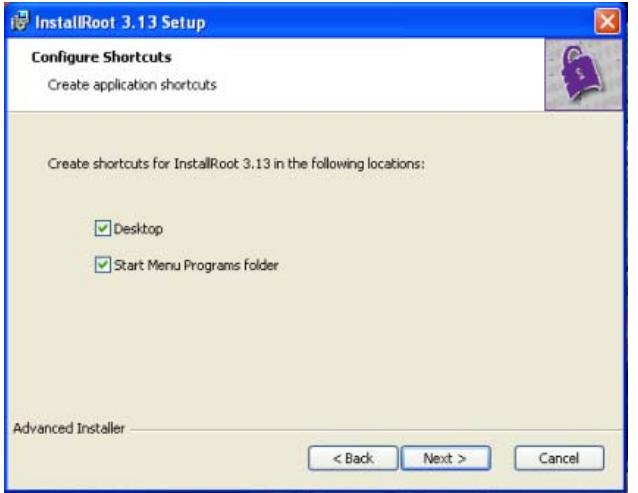

Click next...

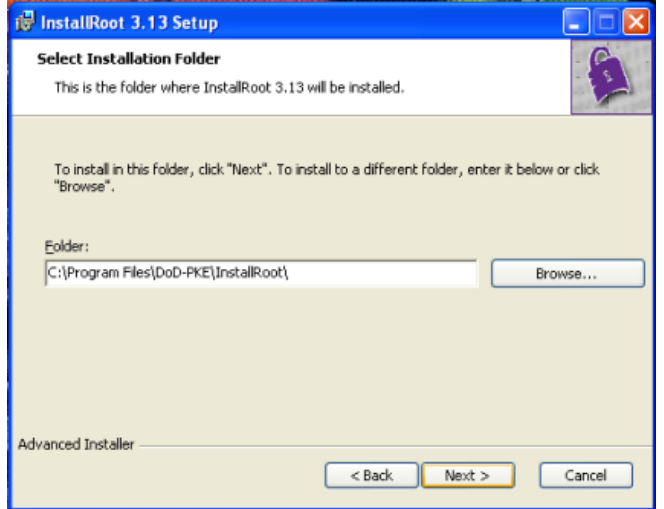

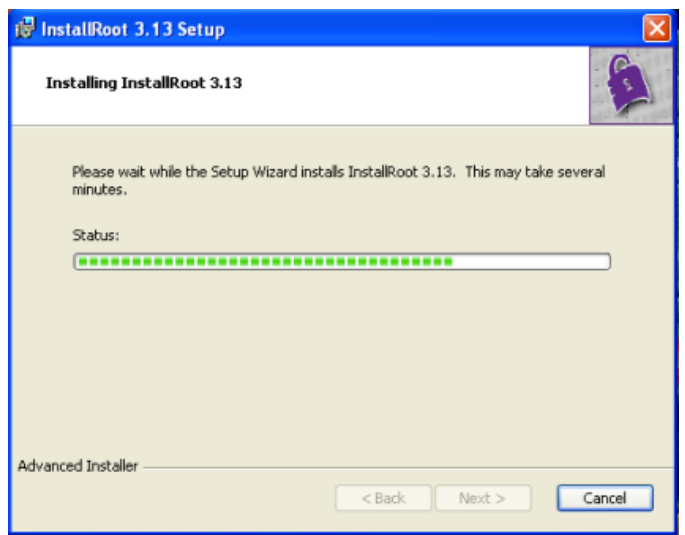

Press the **finish** button:

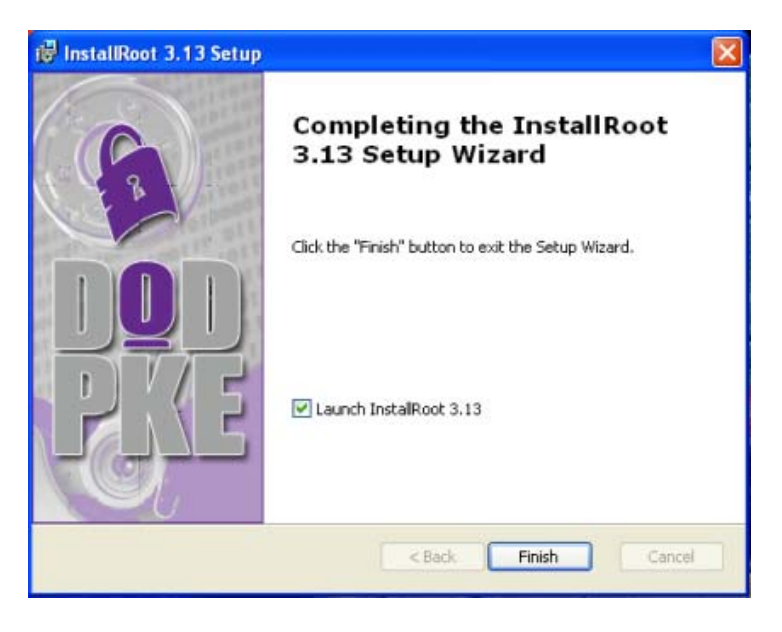

When you press finish the confirmation install screen may display.

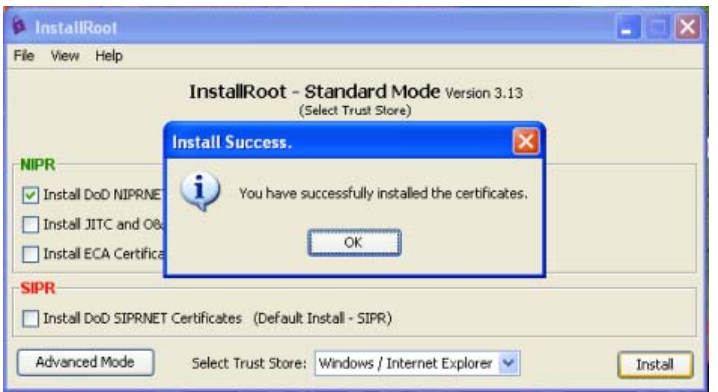

Please close and then open Internet Explorer browser. You may now access the secure **FirebirdNet** site.

If you are using **Firefox**:

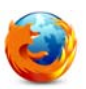

Users accessing **FirebirdNet** using the Firefox web browser may see the following page. With Firefox, users will not have to download the digital certificate to access **FirebirdNet**. Rather users may add the site to the Firefox trust site list.

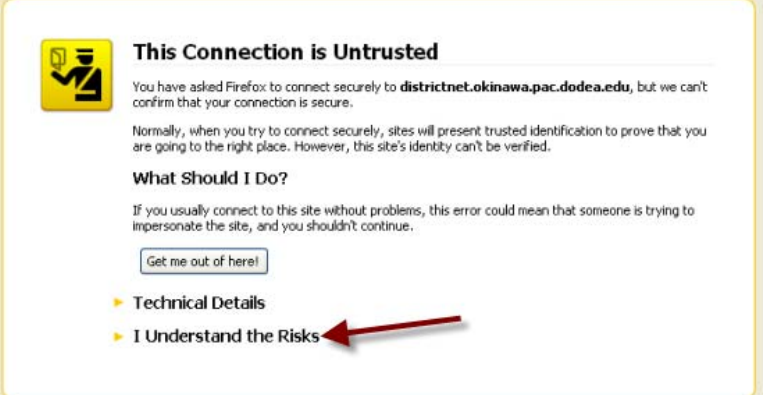

**Step #1:** Select **I Understand the Risks**.

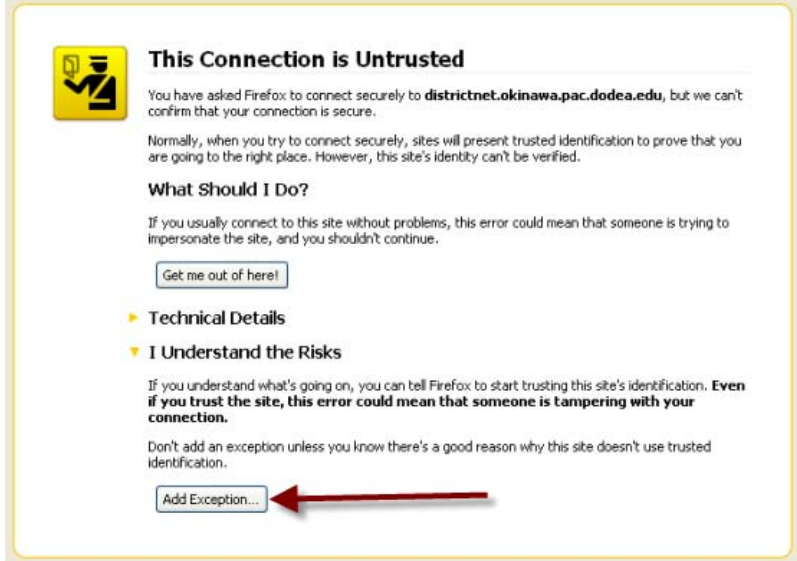

**Step #2:** Select the **Add Exception** button.

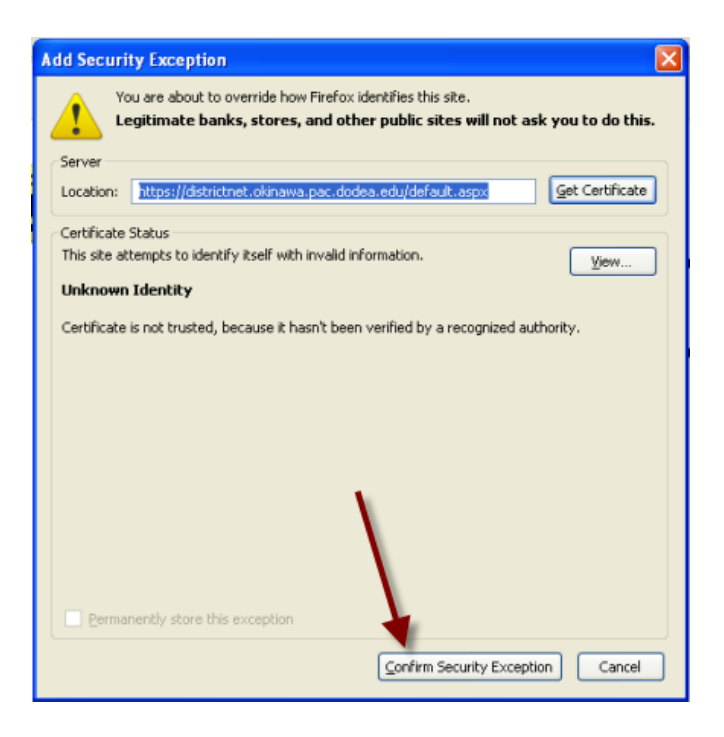

**Step #3:** Select **Confirm Security Exception**. (The DoD certificate used to secure the school's Intranet site is from the Department of Defense and not a commercial certificate authority like Verisign. For this reason, you may receive the innocuous "Unknown Identity" warning.)

Once you do this you may then proceed and access **FirebirdNet**.

Thank you for your patience while we do more to ensure our school's online presence is secure.

Please contact Tina.Kisela@pac.dodea.edu if you encounter any problems.